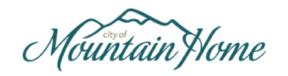

# City of New Customer Portal User Guide

#### **Table of Contents**

| Getting Started: Set up a New User  | Pg. 2 - 4   |
|-------------------------------------|-------------|
| Link Utility Accounts to User Login | Pg. 5 - 6   |
| Add Payment Methods                 | Pg. 7 - 9   |
| Set Up Autopay                      | Pg. 10 - 12 |
| Set Up Paperless Statements         | Pg. 13 - 15 |
| Statement & Payment History         | Pg. 16 - 18 |
| Update Account Info & Add Phone #   | Pg. 19 - 20 |
| Other Payment Options:              |             |
| Make a One-Time Payment             | Pa 21 – 23  |

#### Getting Started: Set up a New User – Step1

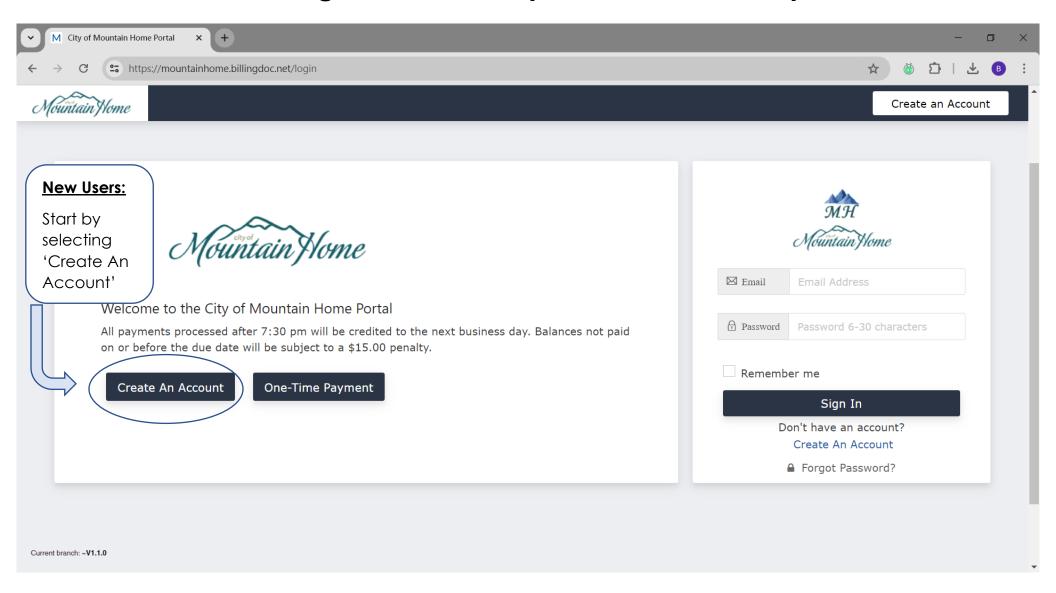

## Getting Started: Set up a New User – Step 2

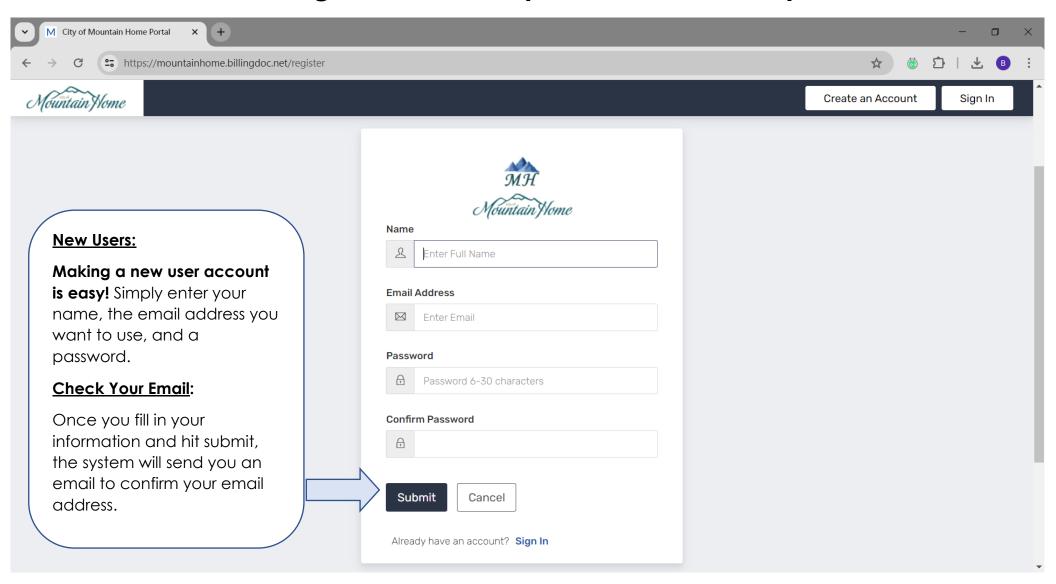

# Getting Started: Set up a New User – Step 3

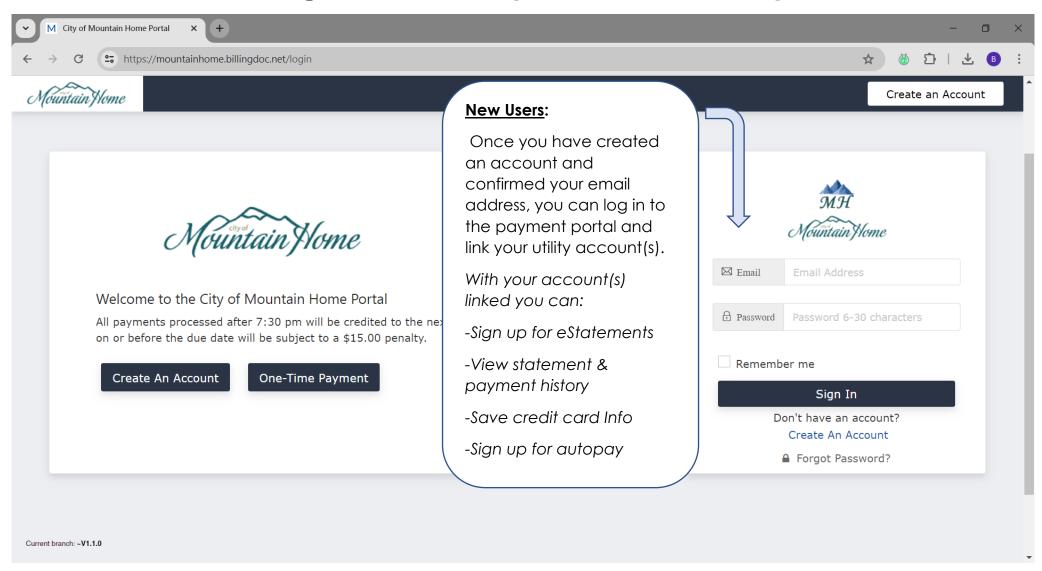

# Link Utility Accounts to User Login - Step1

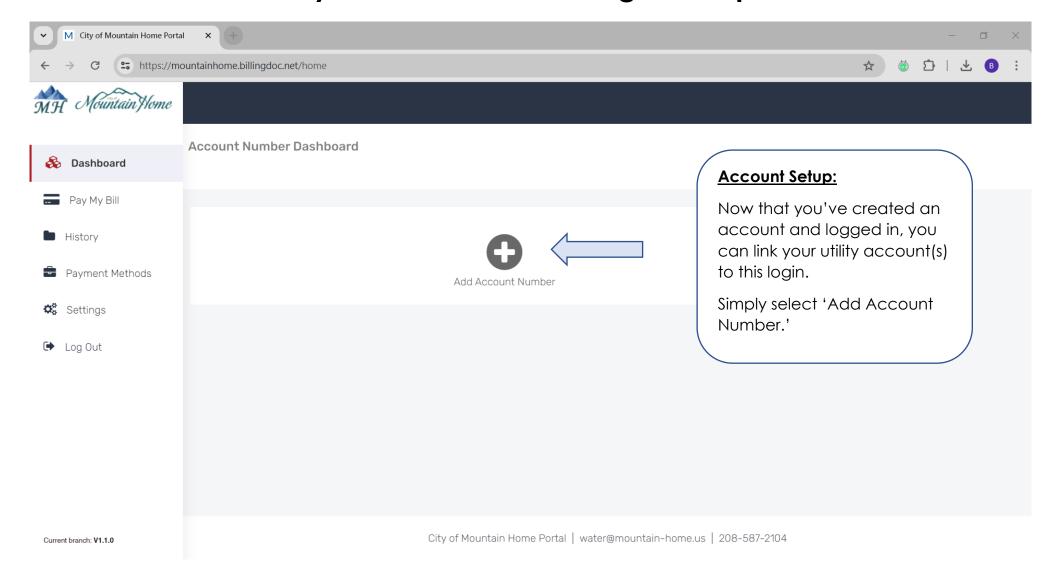

## Link Utility Accounts to User Login - Step 2

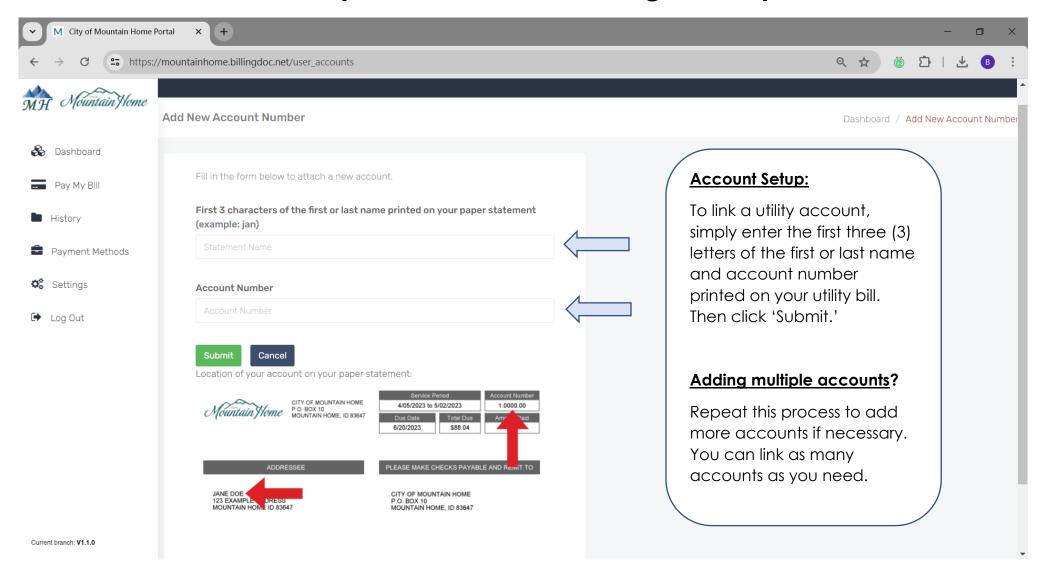

#### Add Payment Methods – Step1

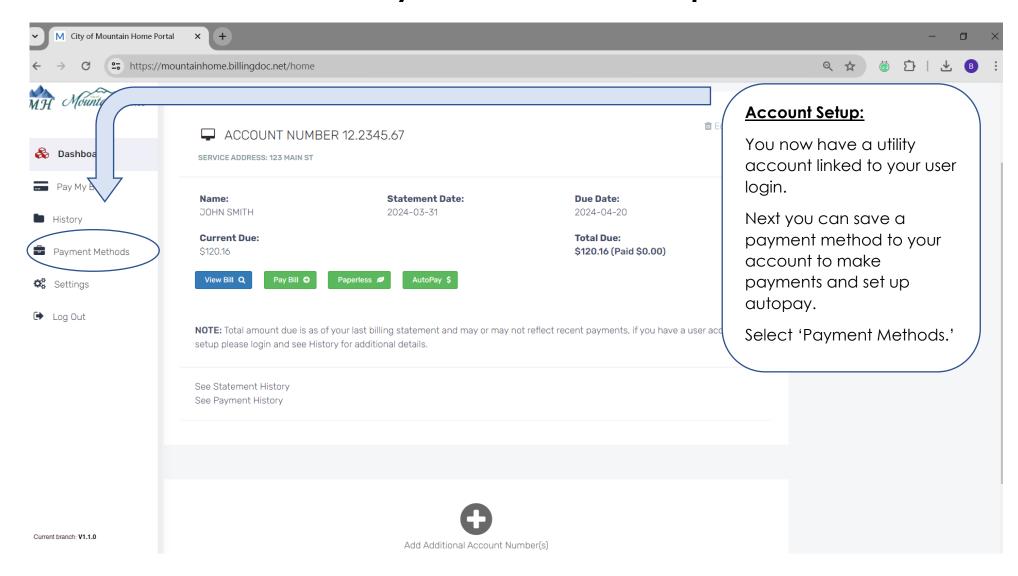

## Add Payment Methods – Step 2

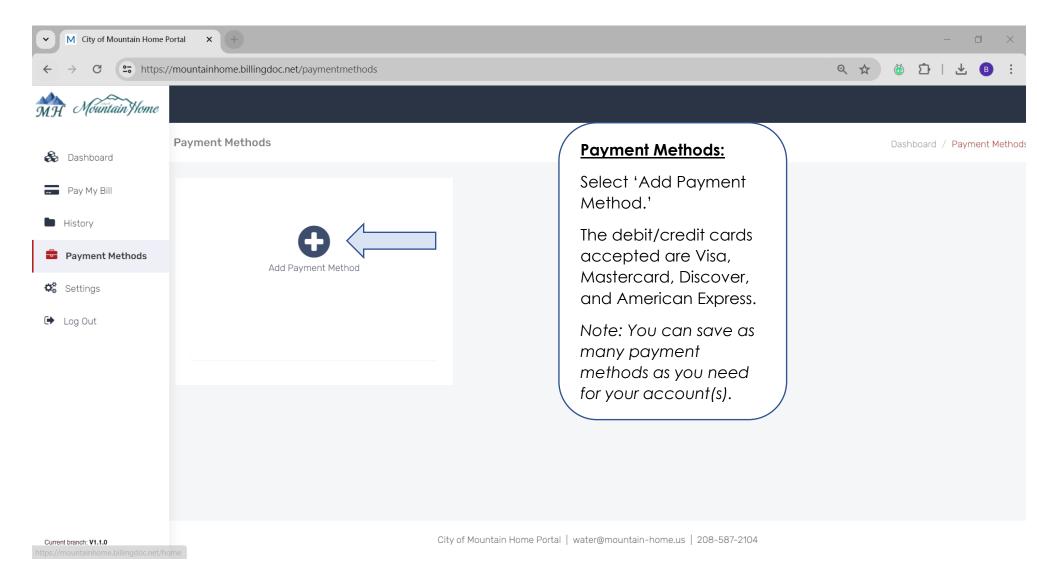

## Add Payment Methods – Step 3

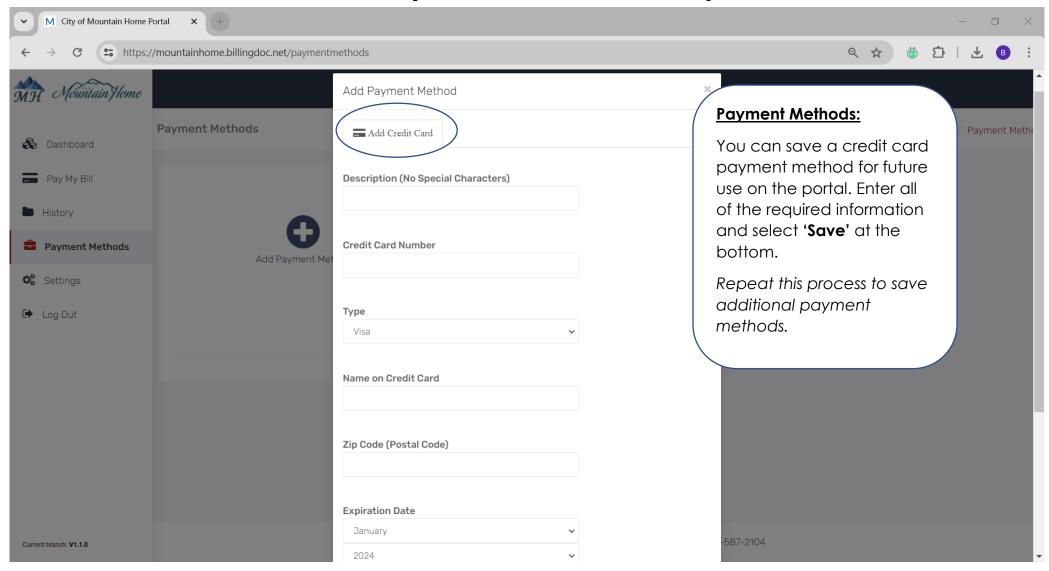

#### Set Up Autopay – Step1

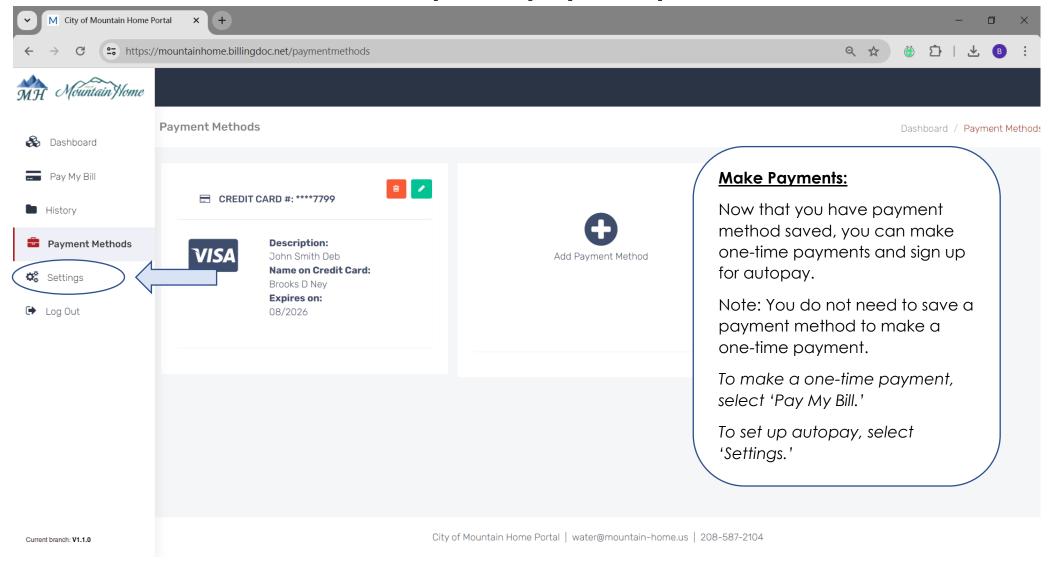

#### Set Up Autopay – Step 2

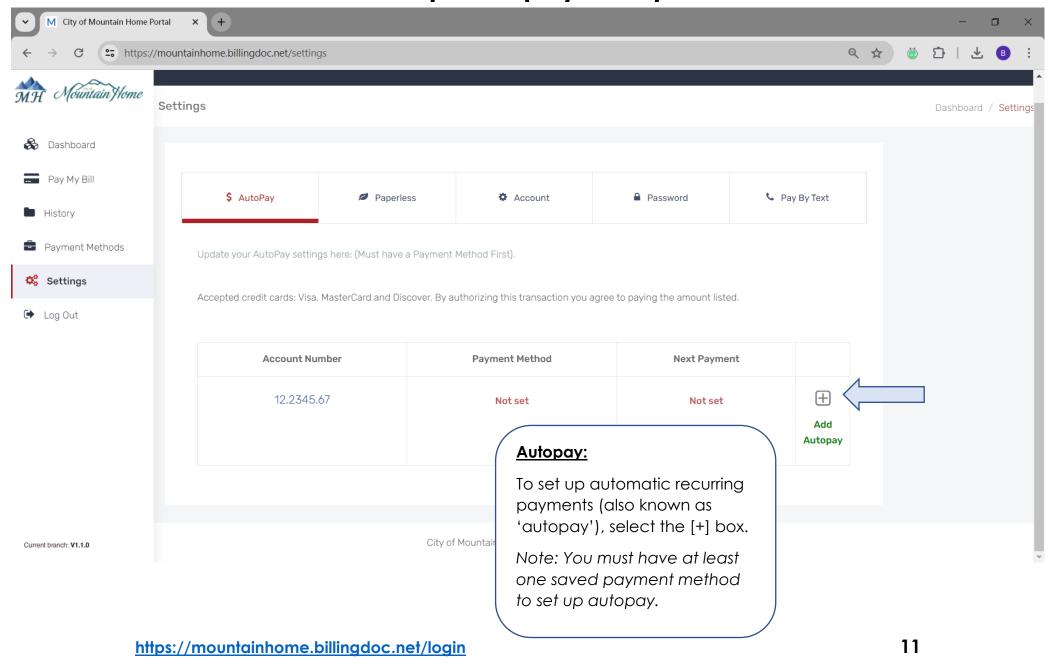

# Set Up Autopay – Step 3

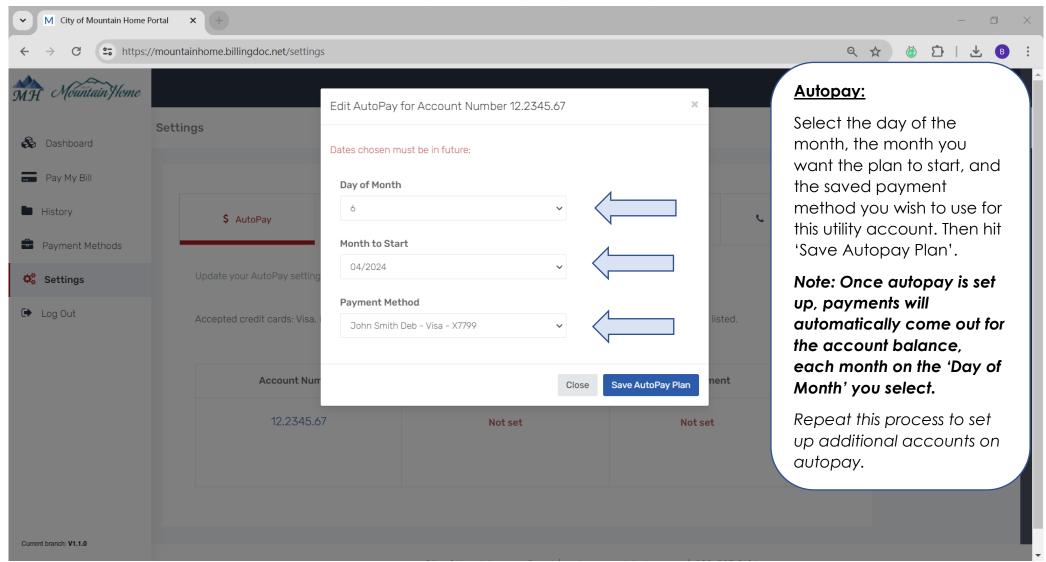

## Set Up Paperless Statements – Step1

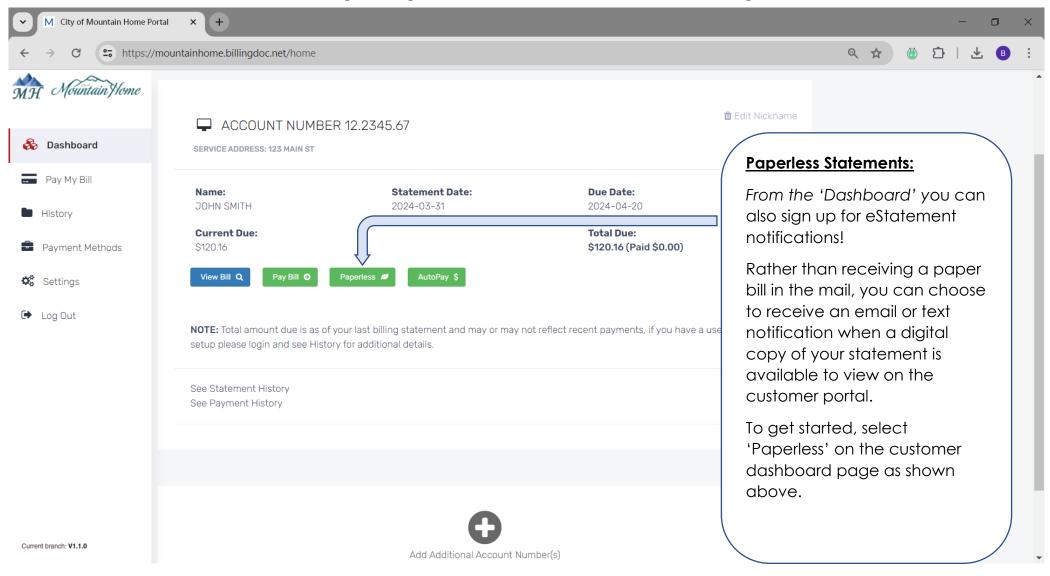

# Set Up Paperless Statements – Step 2

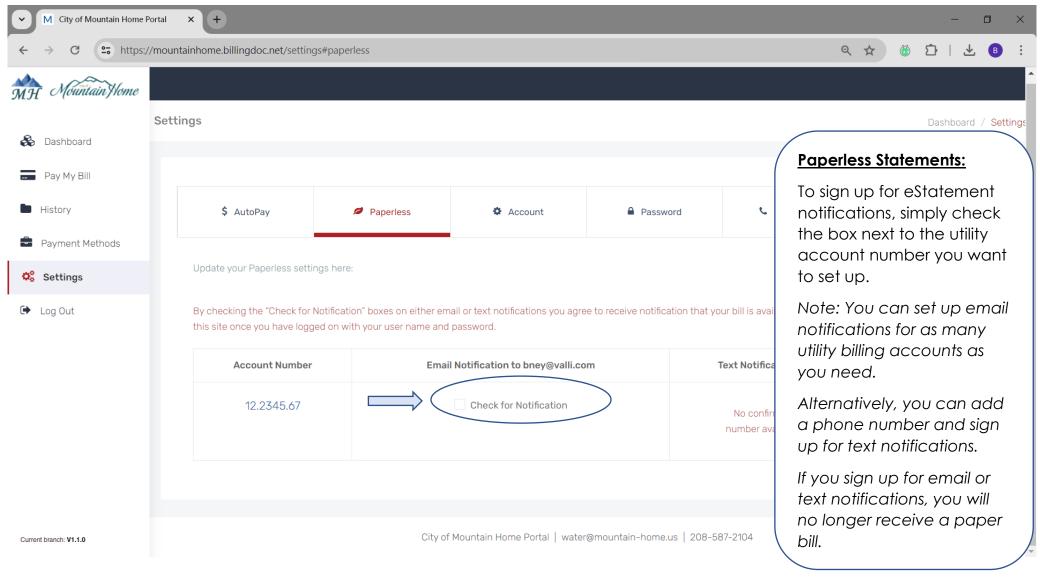

# Set Up Paperless Statements – Step 3

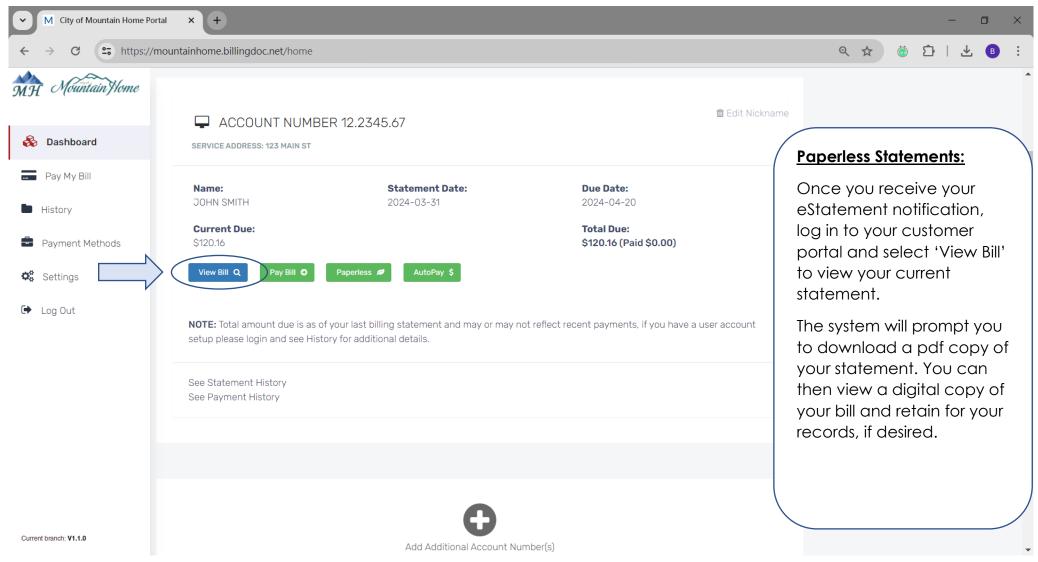

## Statement & Payment History – Step1

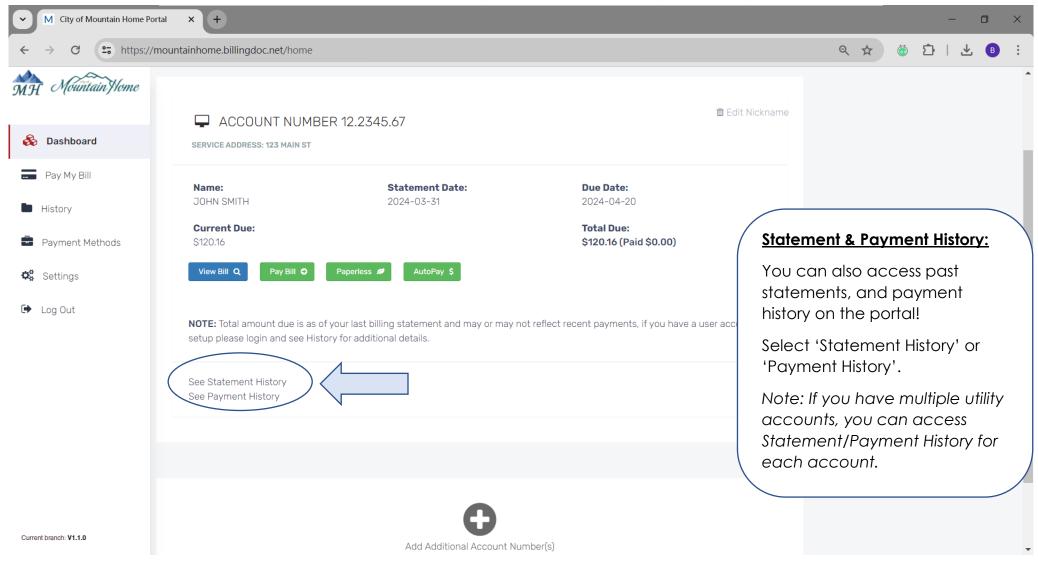

# Statement & Payment History – Step 2

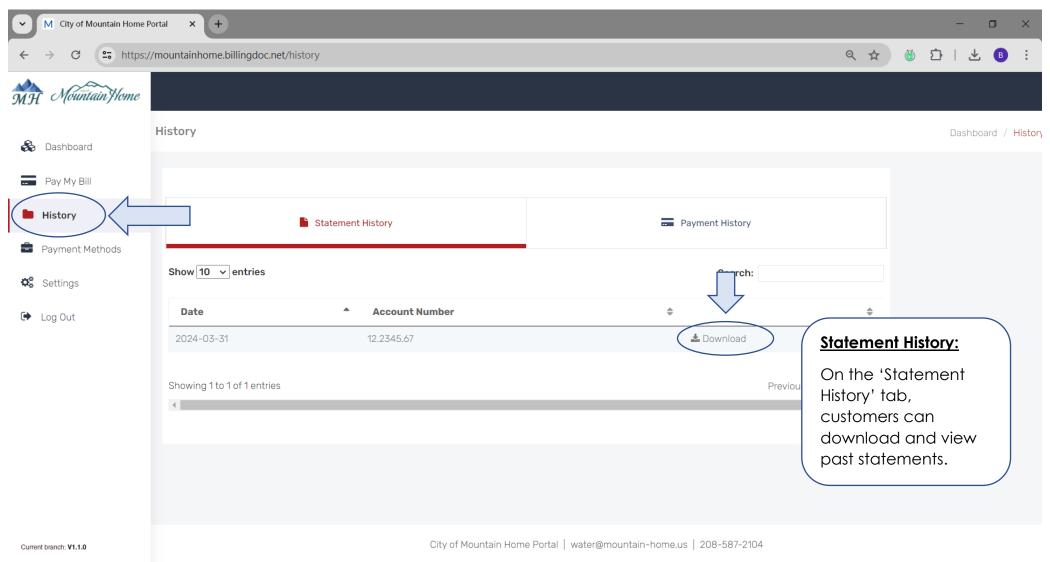

# Statement & Payment History – Step 3

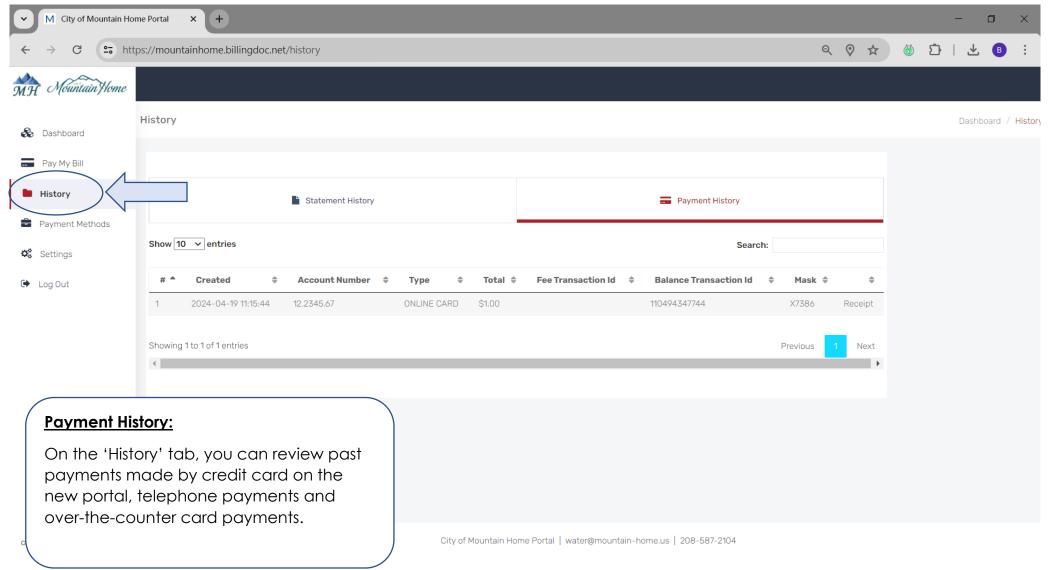

## Update Account Info & Add Phone # - Step1

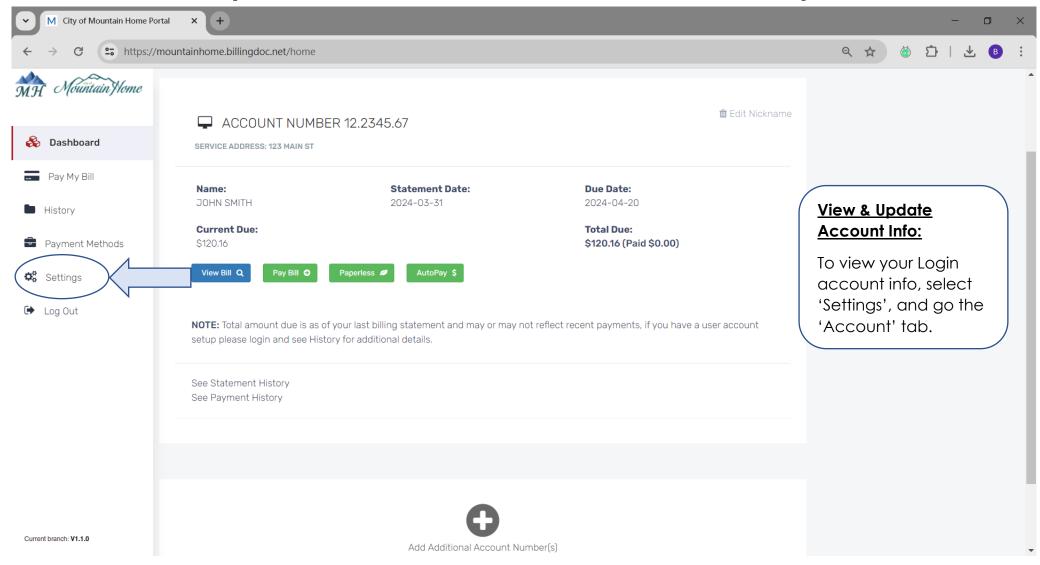

# Update Account Info & Add Phone # - Step 2

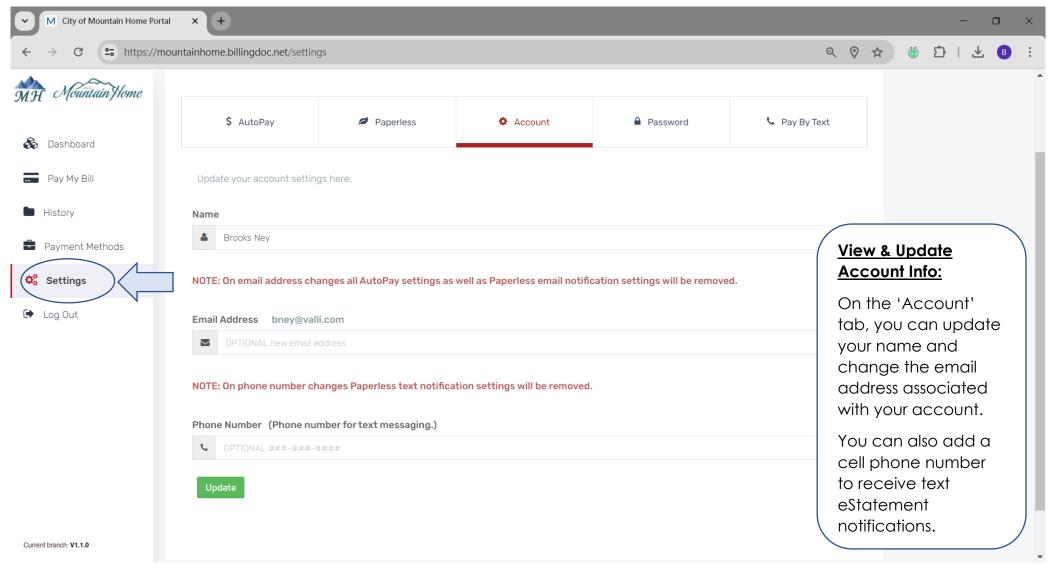

# Make a One-Time Payment – Step1

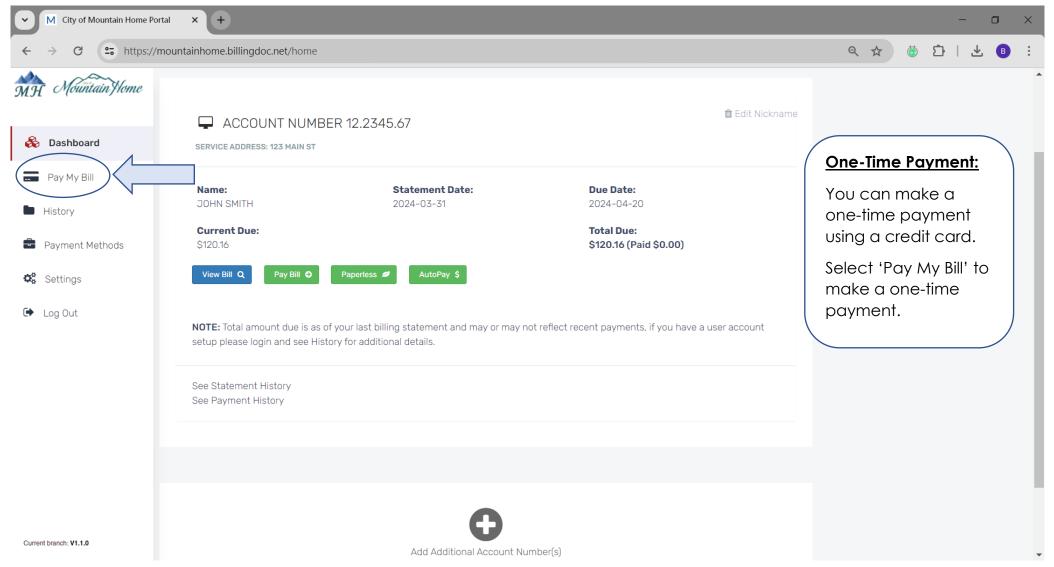

# Make a One-Time Payment – Step 2

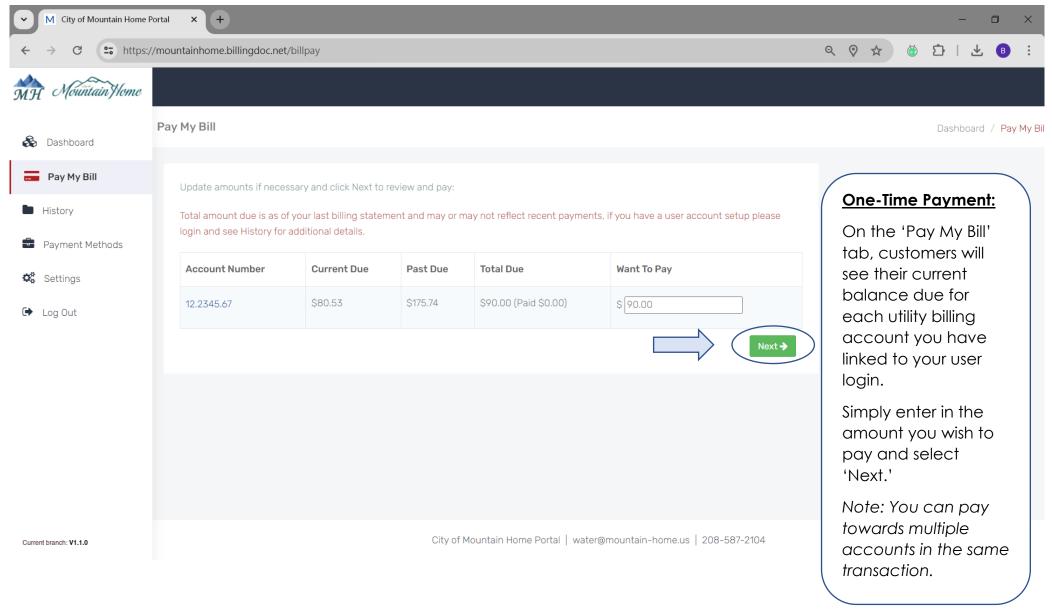

# Make a One-Time Payment – Step 3

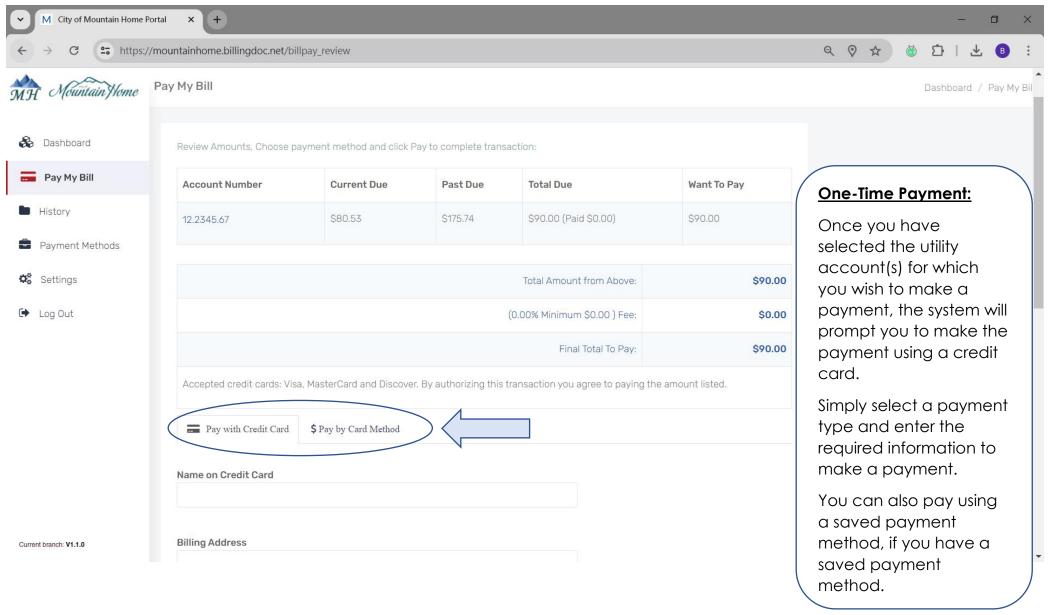